## <span id="page-0-0"></span>**Rechnung**

Unter dem Reiter Rechnung lassen sich neue [Rechnungen erstellen](http://wiki.girona.de/doku.php?id=krematorium:module:trading) und hinzufügen.

leer:

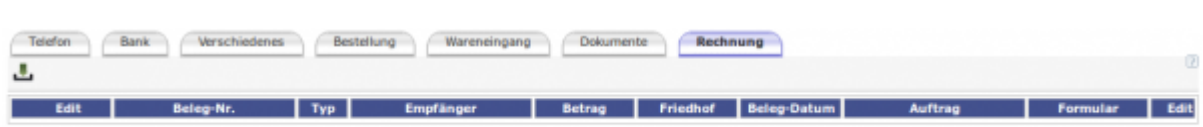

## mit Rechnung:

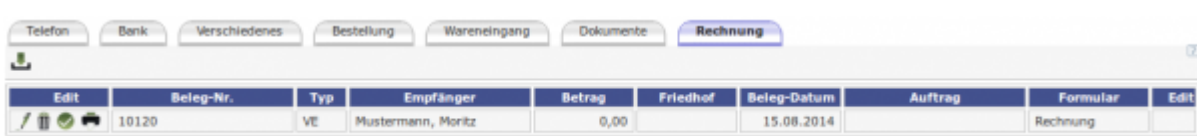

## [R](http://wiki.girona.de/lib/exe/detail.php?id=krematorium%3Akrema2go%3Arechnung&media=tombisto:module:vertrag:bearbeiten:bearbeiten.png)echnung bearbeiten

 $\overline{\mathbb{I}\hspace{-0.1cm}\mathbb{I}}$  Rechnung löschen

**[R](http://wiki.girona.de/lib/exe/detail.php?id=krematorium%3Akrema2go%3Arechnung&media=tombisto:module:vertrag:bearbeiten:buchen.png)echnung buchen** 

Rechnung drucken

## **Unterordner**

[Telefon](http://wiki.girona.de/doku.php?id=krematorium:krema2go:telefon)

[Bank](http://wiki.girona.de/doku.php?id=krematorium:krema2go:bank)

[Verschiedenes](http://wiki.girona.de/doku.php?id=krematorium:krema2go:verschiedenes)

[Bestellung](http://wiki.girona.de/doku.php?id=krematorium:krema2go:bestellung)

[Wareneingang](http://wiki.girona.de/doku.php?id=krematorium:krema2go:wareneingang)

[Dokumente](http://wiki.girona.de/doku.php?id=krematorium:krema2go:dokumente)

[Artikel](http://wiki.girona.de/doku.php?id=krematorium:krema2go:artikel)

[Rechnung](#page-0-0)

From: <http://wiki.girona.de/> - **Girona Wiki**

Permanent link: **<http://wiki.girona.de/doku.php?id=krematorium:krema2go:rechnung>**

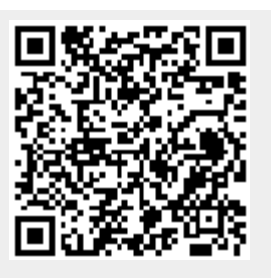

Last update: **2016/12/20 10:04**